## **Loonaangifte via iDEAL betalen**

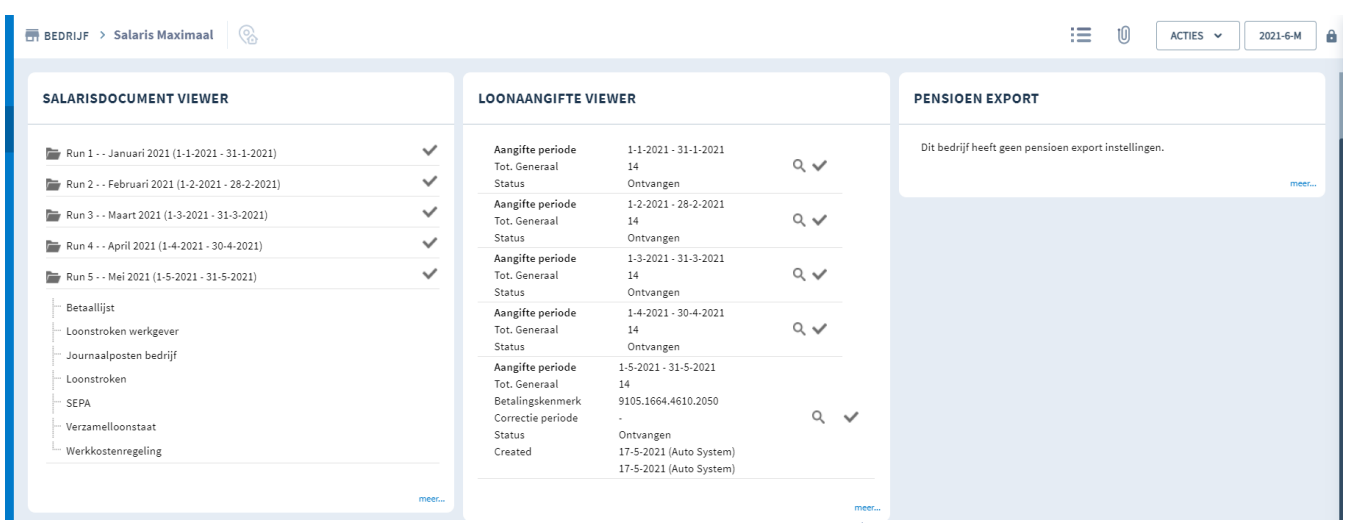

Ga in de loonaangifte viewer naar meer…

Hier staan alle loonaangiftes op een rij, rechts is er een icoontje bijgekomen.

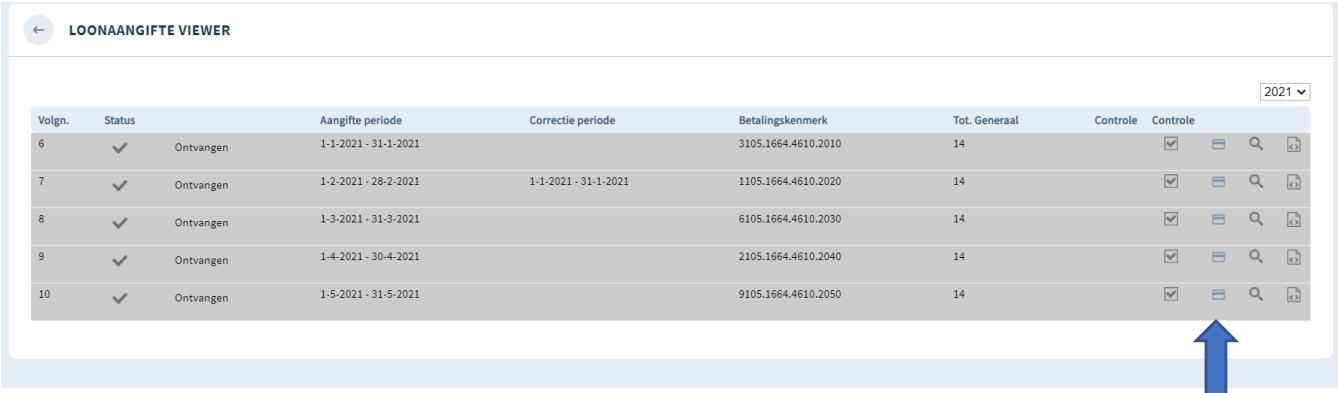

 $\qquad \qquad \qquad \qquad \blacksquare$ 

н

Klik op het icoontje en je komt bij het volgende scherm.

V

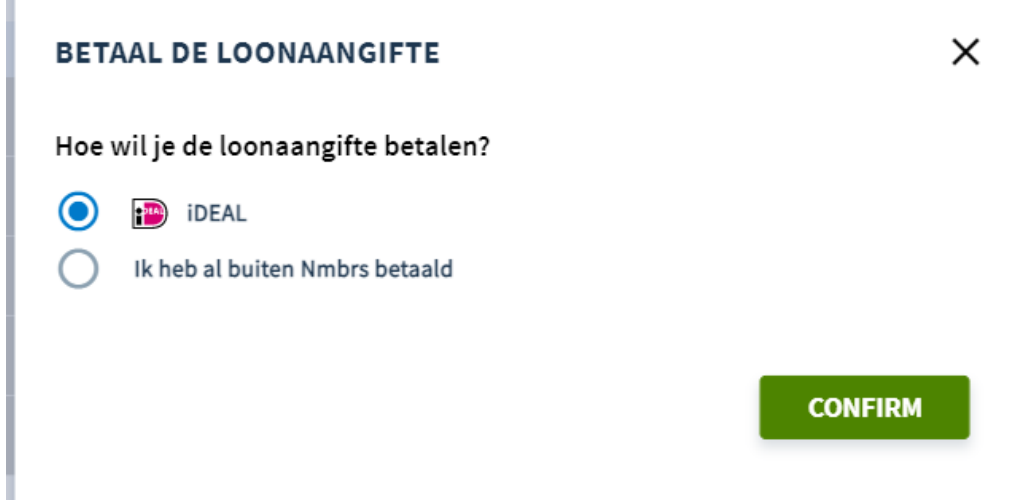

Klik op confirm en je komt bij het online betalen aan de belastingdienst.

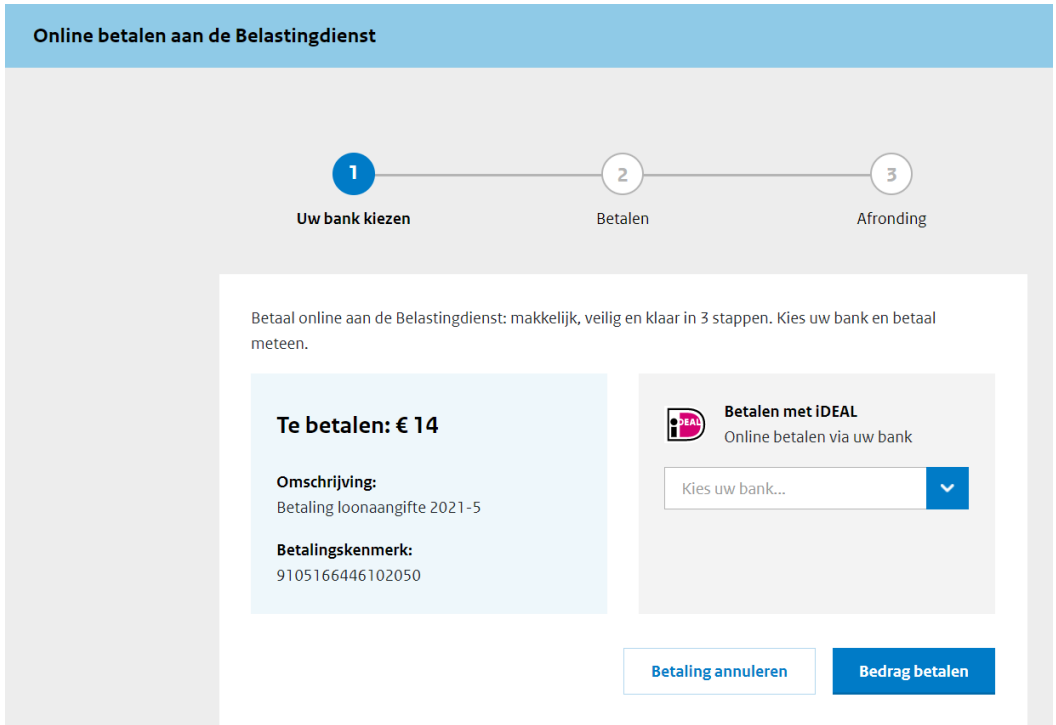

- Kies de bank
- Betalen
- Afronding

Wanneer de betaling is voltooid zal deze groen kleuren in de Loonaangifte viewer.

Wanneer je de aangifte al hebt betaald, maar vindt je het prettig dat hij op groen komt te staan,

zodat je weet welke aangiftes je al hebt betaald.

Klik dan op  $\bigcirc$  Ik heb al buiten Nmbrs betaald en klik op confirm.

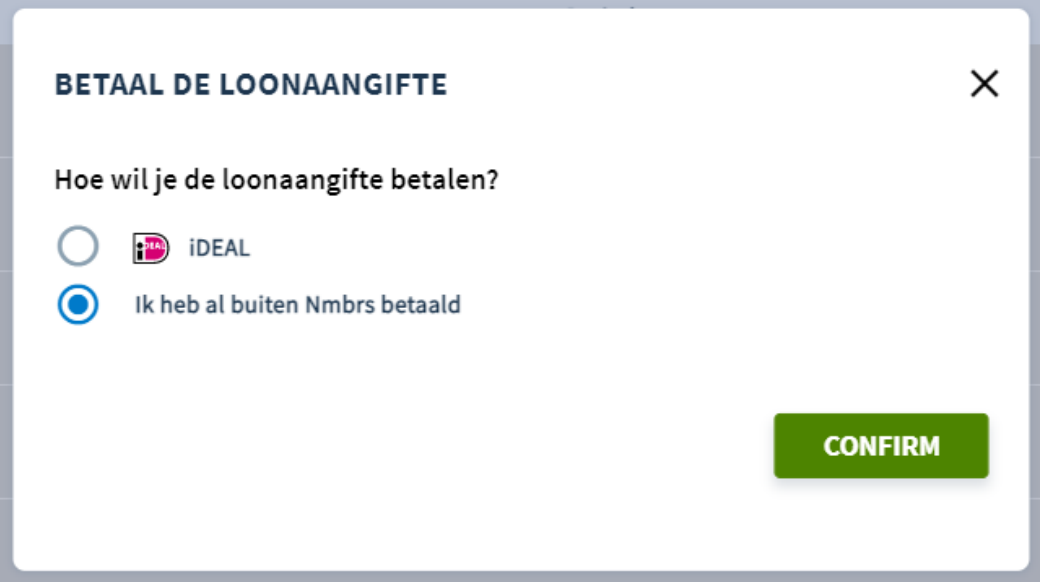